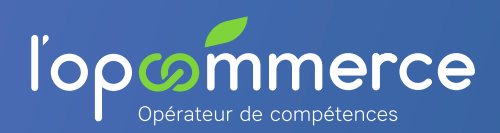

## **1 Se créer un compte Web Services Entreprise**

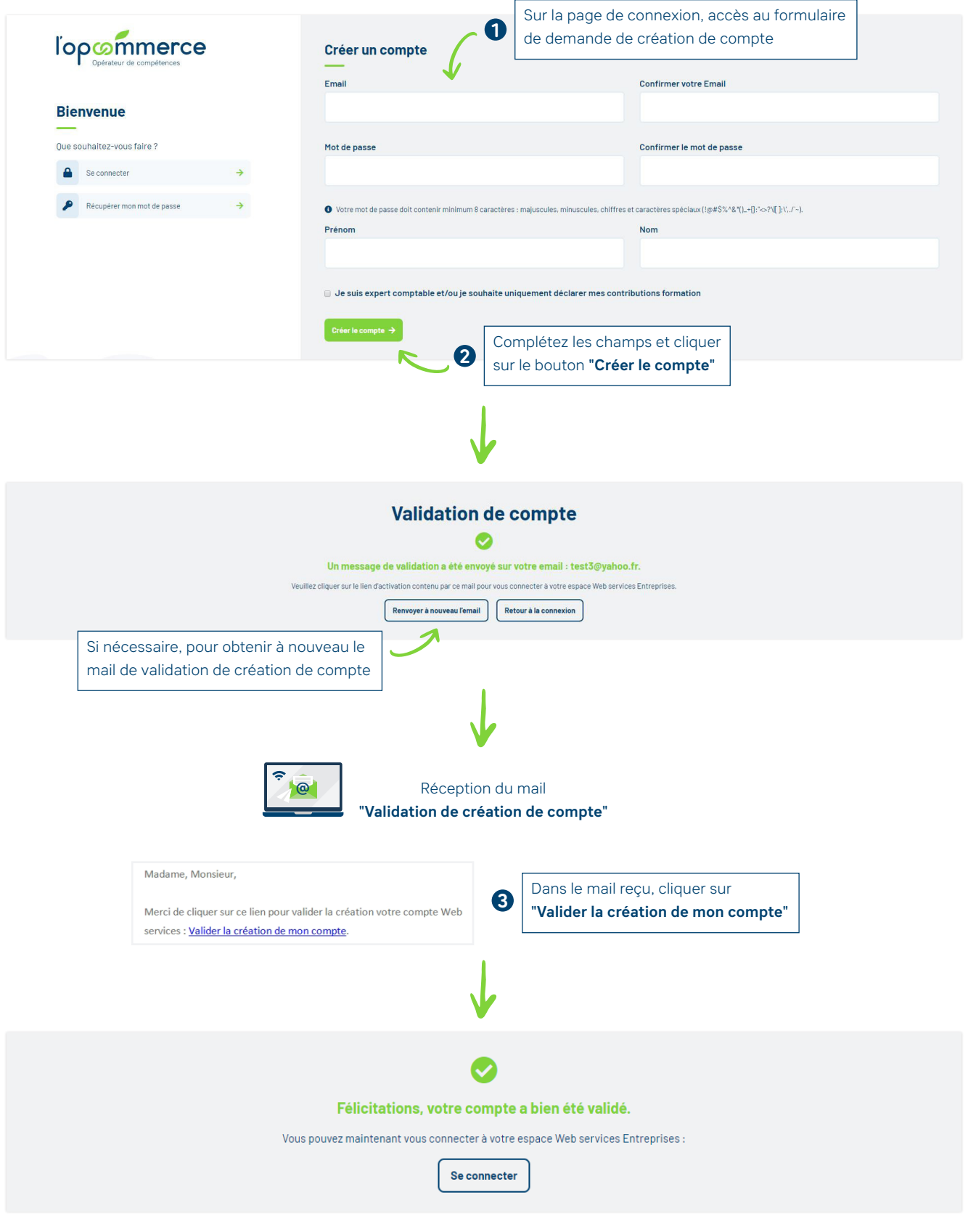

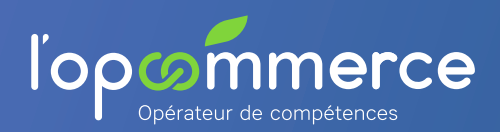

## **2 Ajouter une entreprise à son compte Web Services Entreprise**

Renseignez le Siren et le code adhérent de l'entreprise puis cliquez sur **"Ajouter cette entreprise"**

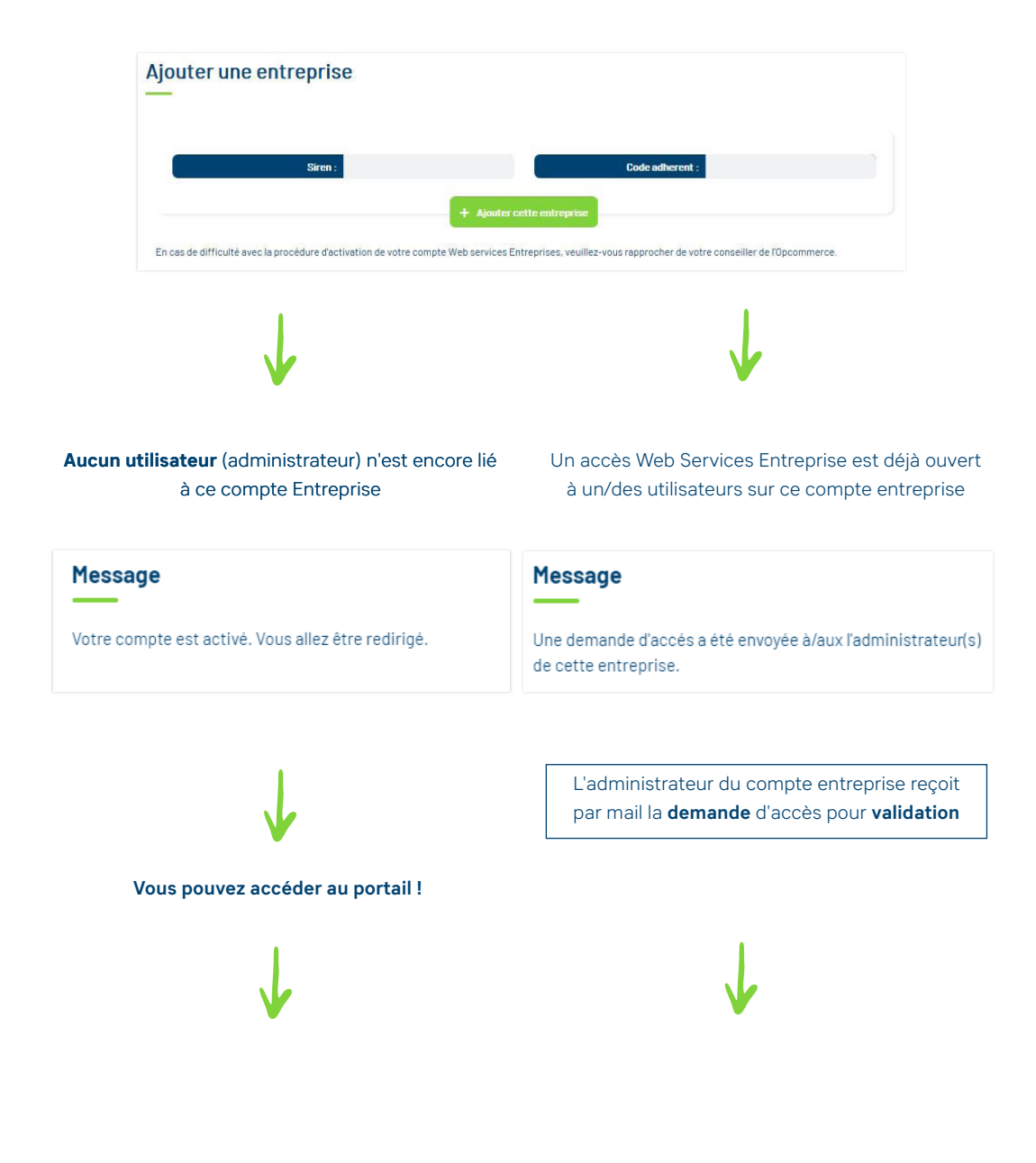

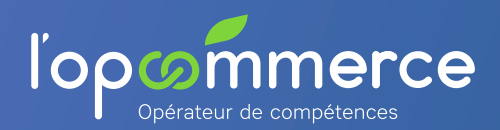

## Mode d'emploi Comment accéder au Web Services Entreprise ?

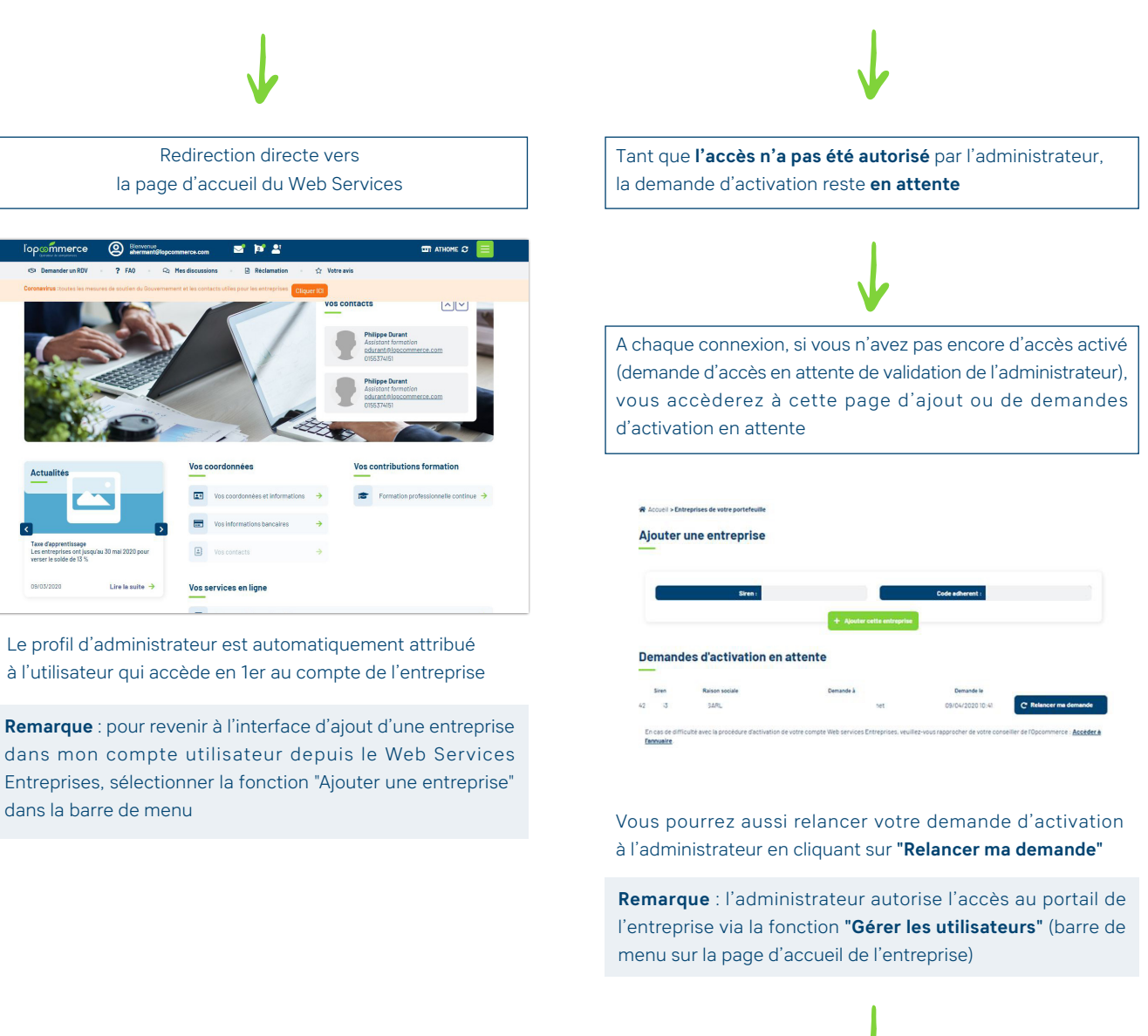

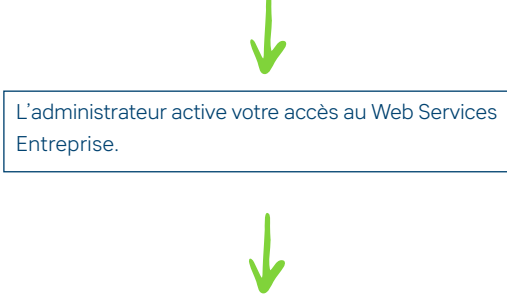

**Vous pouvez accéder au portail !**

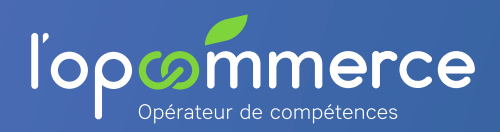

## **3 Se connecter au portail Web Services Entreprise**

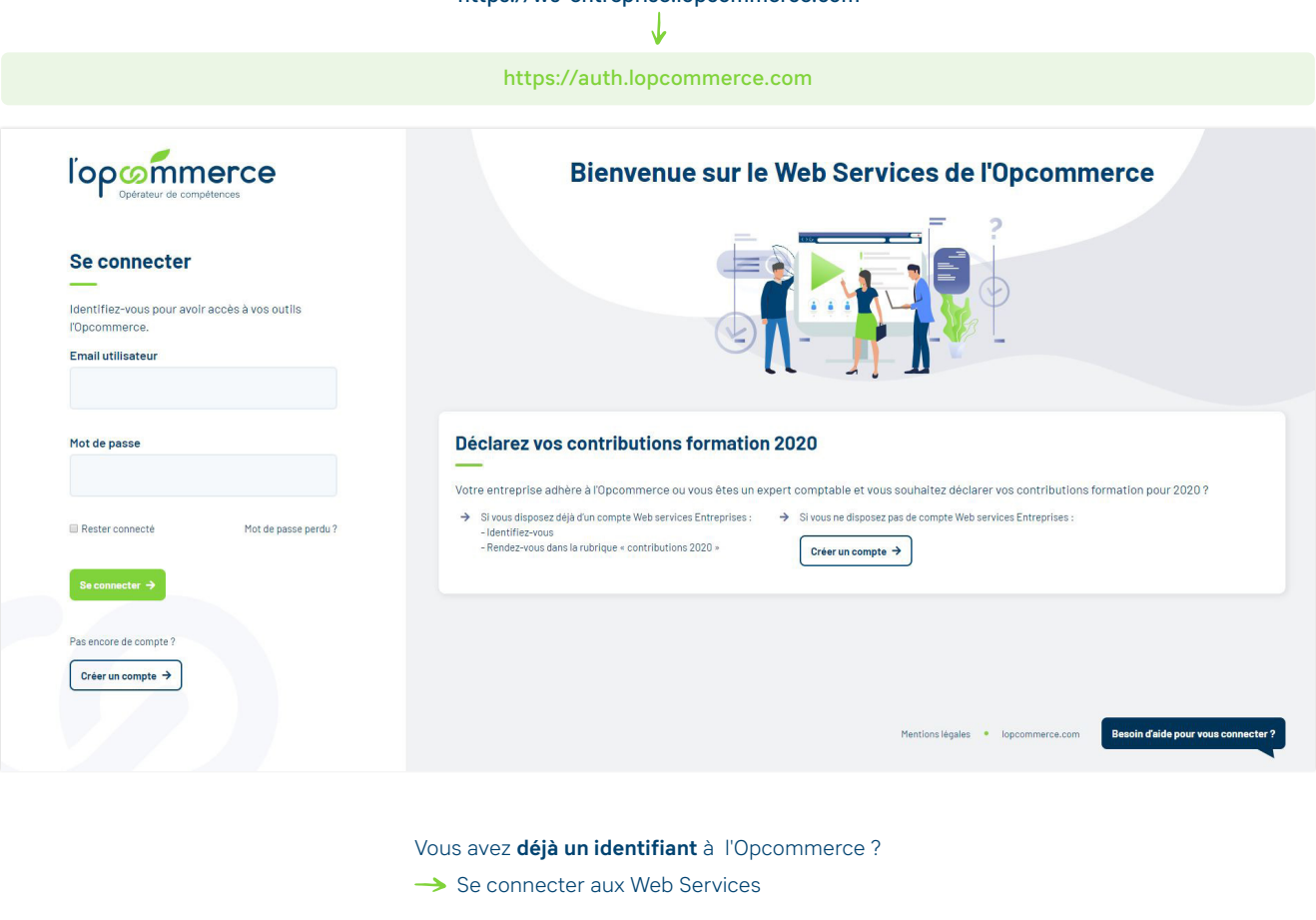

https://ws-entreprise.lopcommerce.com

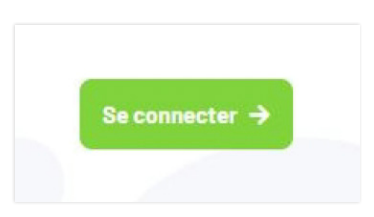

Après authentification (« se connecter »), vous pouvez accéder à l'ensemble des portails Web Services à partir de la fonction **"Liste des outils de l'Opcommerce"**

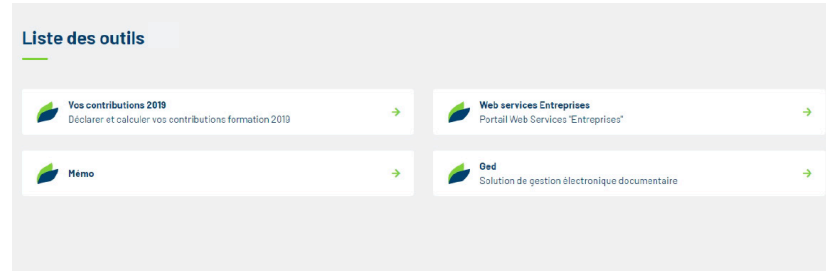